**MODELOWANIE I SYMULACJA** 

Kościelisko, 19-23 czerwca 2006r.

Oddział Warszawski PTETiS Wydział Elektryczny Politechniki Warszawskiej Polska Sekcja IEEE

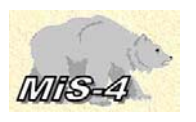

# **SYSTEM DO KOMPUTEROWEGO MODELOWANIA I SYMULACJI UKŁADÓW DYNAMICZNYCH**

### **Jacek KURAŚ, Jacek LEMBAS, Marek SKOMOROWSKI**

Instytut Informatyki Uniwersytetu Jagiellońskiego

**Streszczenie:** *W pracy został przedstawiony system GODYS-PC przeznaczony do komputerowego modelowania, symulacji i analizy systemów dynamicznych. W celu praktycznej ilustracji użycia systemu GODYS-PC został omówiony pewien przykład. Dla porównania systemu GODYS-PC z powszechnie używanym w środowiskach akademickich i przemyśle pakietem do symulacji systemów dynamicznych Simulink®, przykład ten został przedstawiony również z użyciem tego pakietu.*  **Słowa kluczowe***: modelowanie, symulacja i analiza systemów dynamicznych*

# **1. WSTĘP**

Celem niniejszej pracy jest przedstawienie systemu GODYS-PC (*Graph Oriented Dynamic System Simulator for Personal Computers*) do komputerowego modelowania, symulacji i analizy układów dynamicznych. Typowe dziedziny, w których system GODYS-PC może być z powodzeniem wykorzystywany, pochodzą z realistycznych sytuacji, między innymi, w naukach stosowanych, inżynierii, układach sterowania, ekonomii i biologii.

Jest wiele języków do komputerowego modelowania i symulacji układów dynamicznych, na przykład powszechnie używany w środowiskach akademickich i przemyśle pakiet Simulink®. Opis i porównanie popularnych języków do komputerowego modelowania i symulacji układów dynamicznych, jak również dyskusja nad ich rozwojem jest przedstawiona, między innymi, w [1, 2].

### 2. **SYMULACJA ZA POMOCĄ SYSTEMU GODYS-PC**

System GODYS-PC jest nową wersją systemu GODYS [3-7]. Podstawą przygotowania programu w systemie GODYS-PC jest zapis modelu matematycznego analizowanego układu przedstawiony w postaci równań algebraicznych i (lub) równań różniczkowo-całkowych. Opis modelu stanowi sekwencja instrukcji, które mogą być pisane w dowolnej kolejności dlatego, że translator systemu GODYS-PC dokonuje ich automatycznego sortowania zapewniając właściwą kolejność obliczeń. Instrukcja opisu modelu ma postać standardowej instrukcji przypisania. Wyrażenie występujące po prawej stronie

symbolu przypisania jest konstruowane za pomocą operatorów arytmetycznych, relacyjnych, logicznych i funkcji standardowych języka. Do całkowania równań modelu można wykorzystać jedną z sześciu metod całkowania.

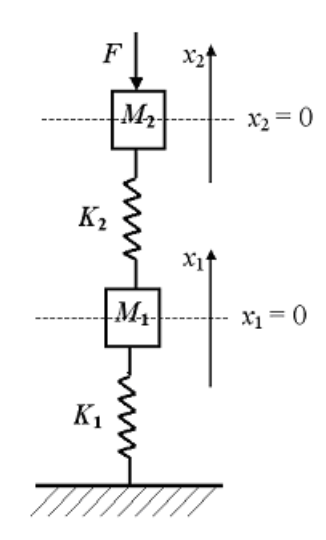

Rys. 1. Układ mechaniczny.

W celu praktycznej ilustracji użycia systemu GODYS-PC rozważmy układ mechaniczny pokazany na rysunku 1 składający się z masy  $M_1$  i masy  $M_2$ , sprężyny  $K_1$  i sprężyny  $K_2$ . W układzie tym na masę *M2* działa siła *F*. Oznaczmy przez *x2* wychylenie z położenia równowagi masy *M2*, a przez *x1* wychylenie z położenia równowagi masy *M1*. Oznaczmy również przez *D* współczynnik tłumienia środowiska.

Model matematyczny dla tego układu mechanicznego (rysunek 1) jest opisany równaniami różniczkowymi  $(1)$  i  $(2)$ .

$$
M_2 \cdot \frac{d^2 x_2}{dt^2} + D \cdot \frac{dx_2}{dt} + K_2 \cdot (x_2 - x_1) = F \tag{1}
$$

$$
M_1 \cdot \frac{d^2 x_1}{dt^2} + D \cdot \frac{dx_1}{dt} + K_1 \cdot x_1 = K_2 \cdot (x_2 - x_1)
$$
 (2)

Model ten można przedstawić w postaci równań stanu (3), (4), (5) i (6).

$$
\frac{dy_1}{dt} = y_2 \qquad (3), \qquad \frac{dy_2}{dt} = -\frac{(K_2 + K_1)}{M_1} \cdot y_1 - \frac{D}{M_1} \cdot y_2 + \frac{K_2}{M_1} \cdot y_3 \qquad (4)
$$

$$
\frac{dy_3}{dt} = y_4 \qquad (5), \qquad \frac{dy_4}{dt} = \frac{K_2}{M_2} \cdot y_1 - \frac{K_2}{M_2} \cdot y_3 + \frac{D}{M_2} \cdot \frac{F}{M_2} \tag{6}
$$

Zapis w systemie GODYS-PC modelu, w postaci równań stanu (3), (4), (5) i (6), analizowanego układu mechanicznego jest następujący:

```
model MKDMKD 
   prepare F, y1, y2, y3, y4 
   paramt M1, M2, K1, K2, D1, D2, T0 
dynamic 
 y1 = INTEGR(y2; 0) y2 = INTEG((-(K2+K1)/M1)*y1 - (D1/M1)*y2 + (K2/M1)*y3; 0) 
 y3 = INTEGR(y4; 0) y4 = INTEG((K2/M2)*y1 - (K2/M2)*y3 - (D2/M2)*y4 + (F/M2); 0) 
 F = -STEP(T - T0)end 
load MKDMKD 
 data M1 = 1, M2 = 1, K1 = 1, K2 = 1, D = 0.3, T0 = 10
 execute (dt = 0.1, tmax = 75, comdel = 0.1)
  HDR "y1 - wychylenie M1" 
  HDR "y2 - predkosc M1" 
  HDR "y3 - wychylenie M2" 
  HDR "y4 - predkosc M2" 
 plotxy(t, F = (-2, 2)) plotxy(t, y1) 
  plotxy(t, y2) 
  plotxy(t, y3) 
  plotxy(t, y4) 
finish
```
Pierwszy wiersz

### model MKDMKD

podaje nazwę symulowanego modelu. Następny wiersz

prepare F, y1, y2, y3, y4

definiuje tak zwane zmienne obserwowane modelu, to znaczy zmienne, których wartości są zapamiętywane w trakcie obliczeń. W wierszu

# paramt M1, M2, K1, K2, D1, D2, T0

deklarowane są parametry modelu. Kolejne wiersze:

dynamic  $y1 = INTEGR(y2; 0)$  y2 = INTEG((-(K2+K1)/M1)\*y1 - (D1/M1)\*y2 + (K2/M1)\*y3; 0)  $v3 = INTEGR(v4: 0)$  y4 = INTEG((K2/M2)\*y1 - (K2/M2)\*y3 - (D2/M2)\*y4 + (F/M2); 0)  $F = -STEP(T - T0)$ end

3

stanowią zapis modelu matematycznego. Funkcja INTEG jest funkcją całkowania, natomiast funkcja

 $F = -STEP(T - T0)$ 

jest funkcją skoku jednostkowego pokazaną na rysunku 2.

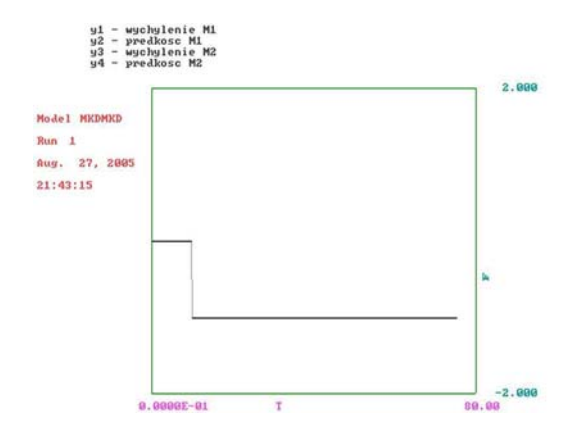

Rys. 2. Funkcja skoku jednostkowego F = - STEP(T – T0).

Kolejny wiersz programu

### load MKDMKD

ładuje symulowany model do pamięci operacyjnej. Wiersz

data M1 = 1, M2 = 1, K1 = 1, K2 = 1, D = 0.3, T0 = 10

nadaje wartości parametrom. Wiersz

execute (dt =  $0.1$ , tmax =  $75$ , comdel =  $0.1$ )

rozpoczyna wykonanie eksperymentu symulacyjnego z zadanymi parametrami: dt – krok całkowania, tmax – maksymalny czas symulacji, comdel – okres wyprowadzania wyników. Kolejne wiersze:

> HDR "y1 - wychylenie M1" HDR "y2 - predkosc M1" HDR "y3 - wychylenie M2" HDR "y4 - predkosc M2"

powodują ustawienie nagłówka pojawiającego się przy wyprowadzaniu wyników. Następne wiersze:

 $plotxy(t, F = (-2, 2))$  $plotxy(t, y1)$ 

4

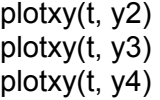

wyprowadzają wyniki przedstawione odpowiednio na rysunkach 2, 3 i 4.

Wiersz

finish

kończy proces symulacji.

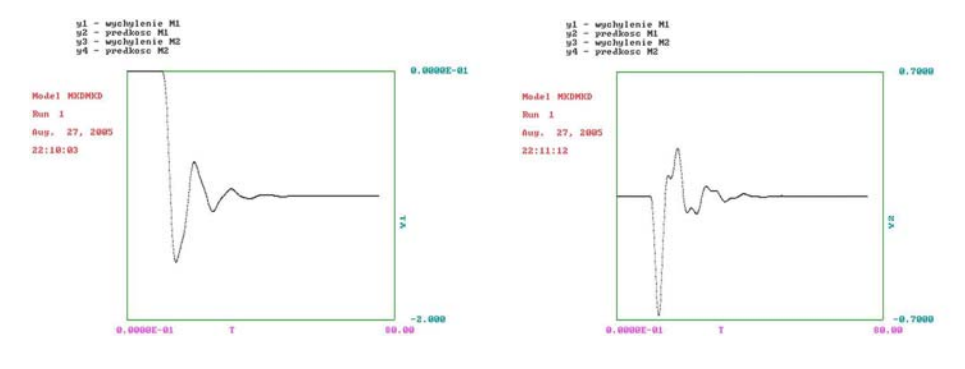

Rys. 3. Wychylenie masy *M1* (plotxy(t, y1)) i prędkość masy *M1* (plotxy(t, y2)).

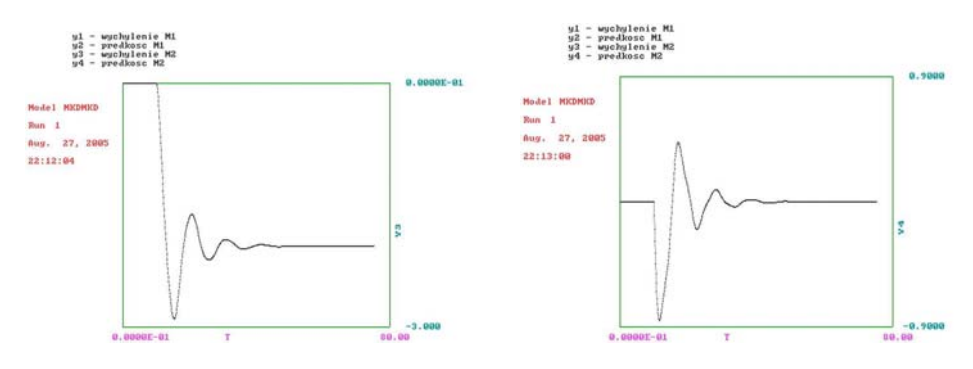

Rys. 4. Wychylenie masy *M2* (plotxy(t, y3)) i prędkość masy *M2* (plotxy(t, y4)).

W celu porównania użycia systemu GODYS-PC z użyciem pakietu Simulink®, model analizowanego systemu mechanicznego i wyniki symulacji w tym pakiecie zostały pokazane odpowiednio na rysunkach 5 i 6.

Następny przykład pokazuje możliwości języka GODYS-PC do symulacji wybranych układów cyfrowych. Na rysunku 7 jest pokazany schemat logiczny licznika modulo 4, to znaczy układu zliczającego impulsy zegarowe, zrealizowanego za pomocą przerzutników typu JK. Zapis w systemie GODYS-PC tego licznika jest następujący:

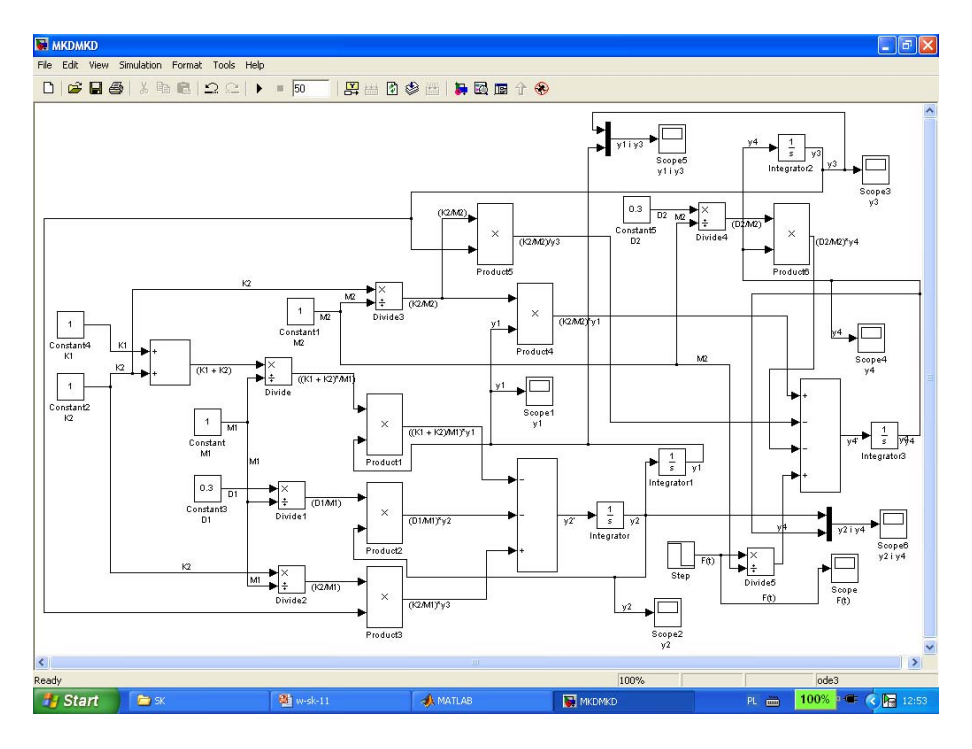

Rys. 5. Model analizowanego układu mechanicznego w pakiecie Simulink®.

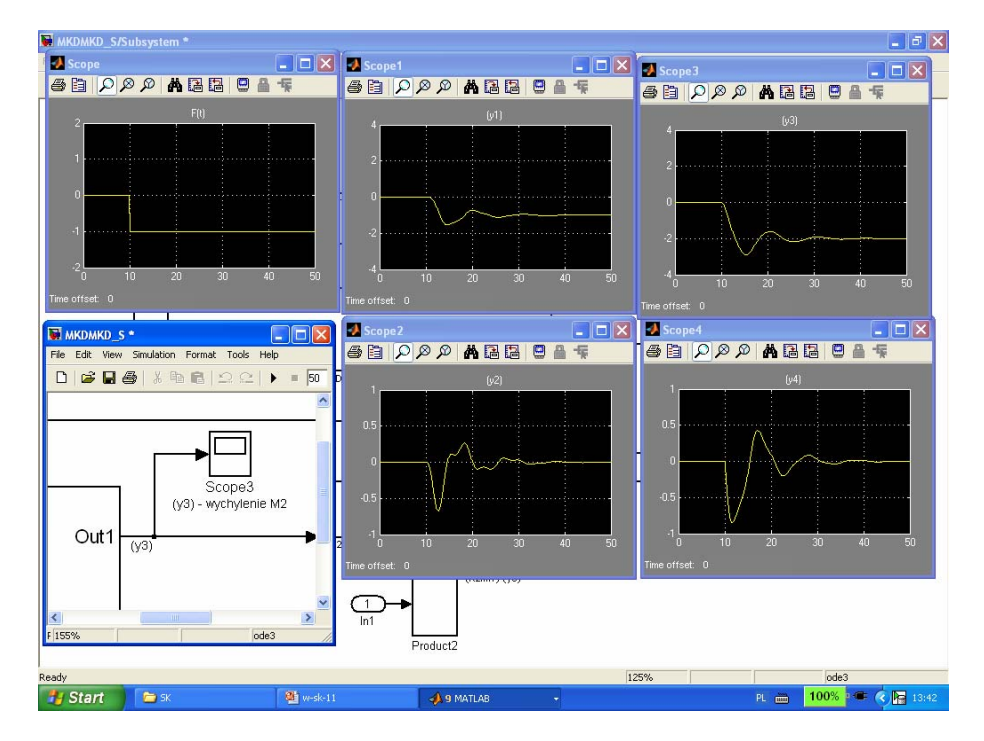

Rys. 6. Wyniki symulacji analizowanego układu mechanicznego w pakiecie Simulink®.

```
dynamic 
 Y = JKFF(1, 1; 0)X = JKFF(Y, Y; 0)end
```
gdzie funkcja standardowa JKFF opisuje przerzutnik typu JK. System GODYS-PC udostępnia ponad 50 funkcji standardowych. Użytkownik może również definiować własne funkcje.

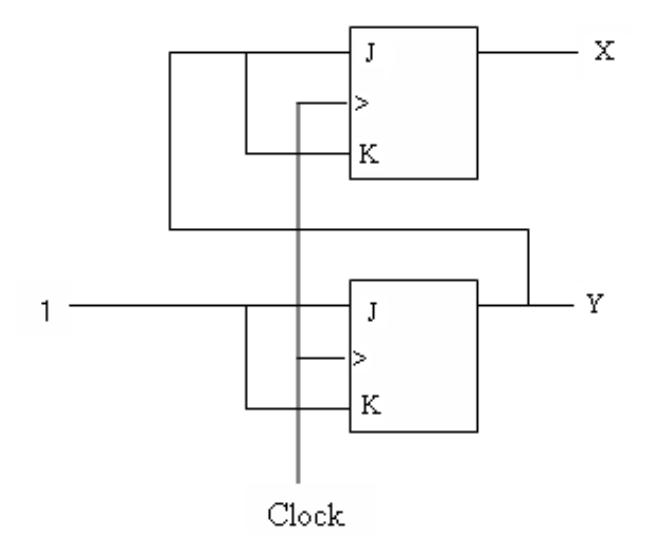

Rys. 7. Licznik modulo 4.

### 3. **PODSUMOWANIE**

 W pracy został przedstawiony system GODYS-PC do komputerowego modelowania, symulacji i analizy systemów dynamicznych. Program w systemie GODYS-PC składa się z dwóch następujących części: zapisu modelu matematycznego systemu i sekwencji dyrektyw sterujących eksperymentami symulacyjnymi. System GODYS-PC umożliwia, między innymi, przeprowadzanie ciągu eksperymentów zmierzających do automatycznego wyznaczenia optymalnych, z punktu widzenia pewnej zadanej w modelu funkcji, wartości parametrów.

 Typowe dziedziny, w których system GODYS-PC może być z powodzeniem wykorzystywany, pochodzą z realistycznych sytuacji, między innymi, w naukach stosowanych, inżynierii, układach sterowania, ekonomii i biologii. System GODYS-PC jest (zdaniem autorów) prostym i wygodnym w użyciu, jak również efektywnym narzędziem do symulacji systemów ciągłych ze zdarzeniami dyskretnymi.

# **LITERATURA**

- 1. Rimvall M., Cellier F.: *Evolution and perspectives of simulation languages following the CSSL standard*, Modeling, Identification and Control, 6, no. 4, 1985.
- 2. Astrom K. J, Elmqvist H., Mattsson, S. E.: *Evolution of continuous-time modeling and simulation*, Proceedings of the 12th European Simulation Multiconference, Manchester, United Kingdom, June 16-19, 9-18, 1998.
- 3. Jakubowski R.: *An algorithm for the simulation of dynamical systems by means of digital computers*, based on signal-flow graphs, Journal of Mathematical Analysis and Applications, 22, no. 1, 1968.
- 4. Jakubowski R, Król J.: *Implementation of the simulation language based on functional graphs*, Podstawy sterowania, 2, no. 2, 1972.
- 5. Jakubowski R., Król J.: *General algorithm of complex dynamic systems simulation*, System Science, 1, no. 1, 1975.
- 6. Jakubowski R., Król J.: *Extended functional graphs in modeling and simulation of systems*, Podstawy sterowania, 9, no. 2, 1979.
- 7. Kuraś J., Lembas J., Skomorowski M.: *Godys-PC:a Software Package for Modeling, Simulating and Analyzing Dynamic Systems*, Transactions on Enformatika, Systems Sciences and Engineering, Volume 8, October 2005, 259-264, The Sixth International Conference on Enformatika, Systems Sciences and Engineering, October 26-28, 2005, Budapest, Hungary

# **A SYSTEM FOR MODELLING AND SIMULATING DYNAMICAL SYSTEMS**

**Abstract:** *In this paper, we introduce GODYS-PC software package for modeling, simulating and analyzing dynamic systems. To illustrate the use of GODYS-PC we present an example In order to compare GODYS-PC with widely used in academia and industry Simulink®, the same example is provided both in* GODYS-PC and Simulink®.

*Key words: modeling, simulating and analyzing of dynamic systems*